# **RTD-NET**

## **Istruzioni d'installazione**

Italiano RTD-NET Istruzioni d'installazione

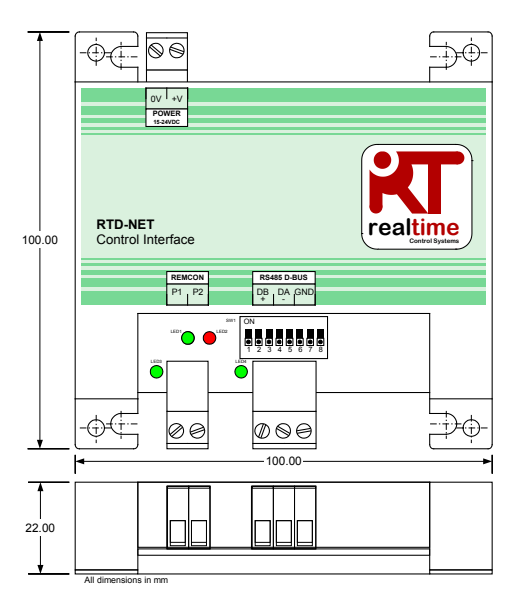

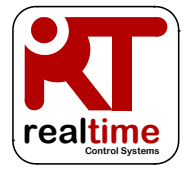

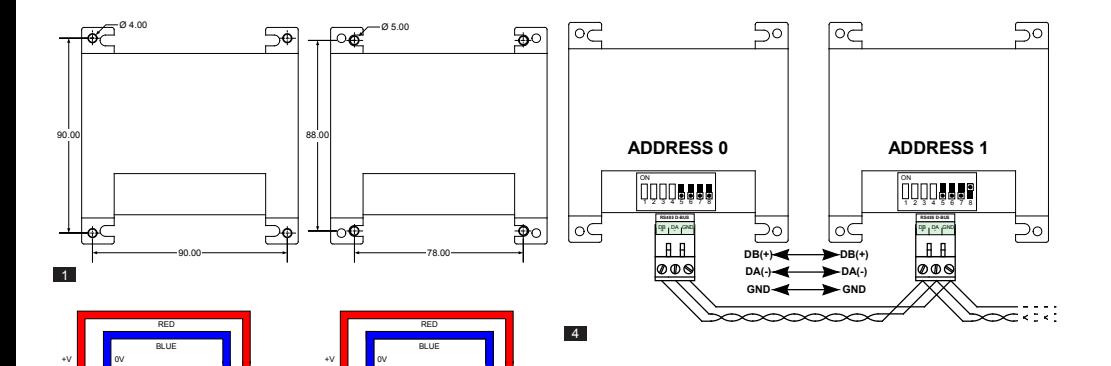

0V +V **POWER 15-24VDC**

⊕∡⊏

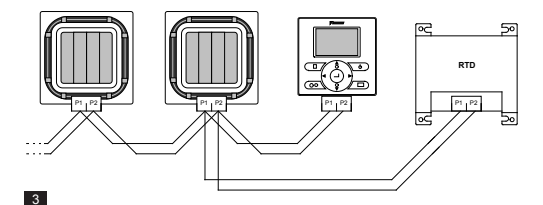

X35A Skyair Indoor PCB

 $\frac{1}{2}$  ov  $\frac{1}{2}$  +v **POWER 15-24VDC**

-Òd

X18A/X35A VRV Indoor PCB

 $\overline{2}$ 

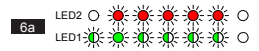

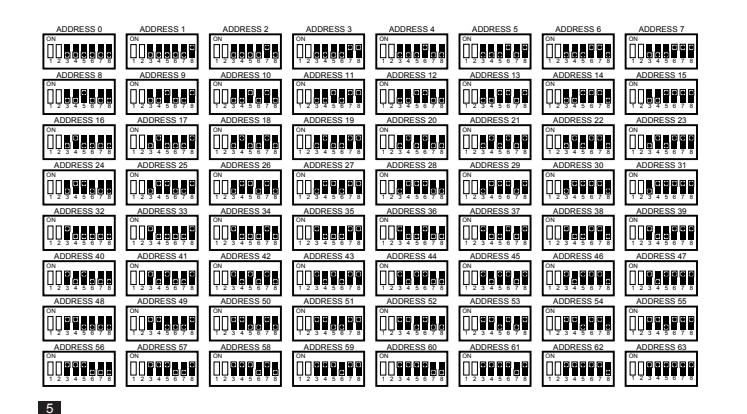

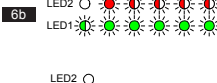

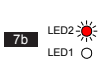

LED1-

 $6c$ 

7a

LED2  $\bigcap$ LED1-2<sup>4</sup>

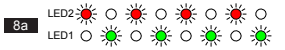

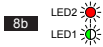

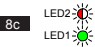

### **Precauzioni e avvertenze**

**Specifiche**

Tutti i cavi di collegamento devono essere opportunamente assicurati con dispositivi di fissaggio appropriati

Montare l'unità RTD all'interno di una scatola in metallo o plastica con indice di infiammabilità non inferiore a IEC60695-11-10 V-1. Non installare all'interno dell'unità di climatizzazione. Impedire in ogni caso l'accesso da parte di persone non qualificate (o sprovviste di utensili adeguati). L'unità può essere montata in orizzontale o in verticale

Quando l'unità RTD è alimentata dall'alimentazione dell'unità interna o altra alimentazione non-SELV, tutti i cablaggi esterni e gli apparecchi collegati devono essere adeguatamente isolati per impedirne l'accesso a persone non qualificate. Nei casi in cui ciò non sia possibile, l'RTD deve essere alimentata con alimentazione SELV.

Per i cavi RS485 utilizzare cavi a 2 conduttori twistati schermati o non schermati da 24AWG conformi a Cat3, Cat4 o Cat5. Usare un cavo a 2 conduttori twistato per le connessioni DB e DA e un conduttore extra per la connessione GND. Installare il cavo RS485 come mostrato in figura 4.

Collegare la rete P1 e P2 come mostrato in figura 3. All'interfaccia RTD è possibile collegare fino a 16 unità e un telecomando.

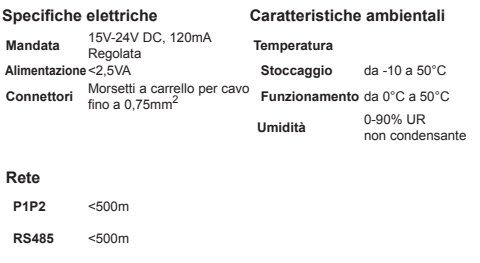

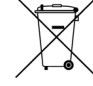

Il prodotto è contrassegnato con il simbolo indicato qui a sinistra. Tale simbolo indica che il prodotto deve essere smaltito separatamente dagli altri rifiuti domestici. Lo smaltimento non corretto del prodotto può avere conseguenze nocive. È vostra responsabilità smaltire i prodotti di scarto tramite conferimento ad un apposito centro di raccolta per il riciclo di apparecchiature elettriche ed elettroniche dismesse. Le unità devono essere trattate presso uno stabilimento specializzato nel riutilizzo, riciclaggio e recupero delle stesse. Assicurarsi che il prodotto sia smaltito in maniera corretta per evitare conseguenze negative per l'ambiente e la salute. Rivolgersi all'installatore e alle autorità locali per maggiori informazioni.

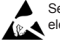

Seguire le precauzioni d'uso per dispositivi sensibili alle scariche elettrostatiche

Per informazioni aggiuntive, inclusi i codici guasto, consultare *www.realtime-controls.co.uk/rtd*

#### **RTD-NET Istruzioni d'installazione**

L'RTD-Net è un'interfaccia Modbus di controllo e monitoraggio per le gamme di climatizzatori Daikin VRV e Skyair e per le unità di ventilazione Daikin VAM e VKM. L'interfaccia è compatibile con tutte le unità aventi una connessione di rete P1,P2 con telecomando remoto e consente il controllo di un massimo di 16 unità per gruppo. Le funzioni di controllo comprendono:

CONTROLLO DI GRUPPO. Controllo di gruppo delle impostazioni delle unità quali Setpoint, Velocità ventilazione, Modalità funzionamento, Deflettore e Stato On/Off

CONTROLLO TASTIERINO. Controllo dello stato blocca/sblocca dei singoli pulsanti sul telecomando a filo e possibilità di definire limitazioni alle regolazioni utente.

MONITORAGGIO UNITÀ. Readback singolo e di gruppo dei dati delle unità, inclusi Codici di errore e Temperature unità.

CONTROLLO VAM. Controllo della velocità di ventilazione e posizione delle serrande su unità VAM e VKM

#### **Installazione**

MONTAGGIO (FIGURA 1)

#### DISTANZIALI DI INSTALLAZIONE

#### MONTAGGIO CON VITI

L'RTD-NET può essere fissata con viti del diametro massimo di 5mm.

L'RTD-NET viene fornita completa di 4 distanziali utilizzabili per il montaggio all'interno di unità dotate di fori compatibili

#### ALIMENTAZIONE (FIGURA 2)

L'interfaccia RTD richiede un'alimentazione da 15V a 24V DC. L'alimentazione è fornita tramite connessione con scheda elettronica X18A o X35A dell'unità interna VRV, connessione tramite scheda elettronica X35A dell'unità interna Skyair oppure X11A dell'unità VAM. Sono in dotazione un cavo da 1m e un connettore.

#### RETE P1,P2 (FIGURA 3)

I morsetti P1 e P2 forniscono la connessione alla rete Daikin P1, P2. Per l'installazione di P1,P2 seguire le specifiche d'installazione Daikin. Il dispositivo RTD-NET può funzionare in modalità master o slave con qualsiasi telecomando Daikin. Il funzionamento è possibile anche in assenza di collegamento del telecomando. Notare che è necessario configurare i ricevitori a infrarossi BRC al funzionamento in modalità SLAVE (S) (RTD in modalità MASTER (M)).

#### INSTALLAZIONE RETE RS485 (FIGURA 4)

La rete RS485 D-Bus necessita di un cavo a 2 conduttori twistato che connetta i morsetti DB(+) e DA(-) su ciascuna RTD come illustrato di seguito. Collegare il morsetto DB a tutti gli altri morsetti DB. Collegare il morsetto DA a tutti gli altri morsetti DA. Collegare inoltre il morsetto comune GND a tutti i dispositivi. In caso di utilizzo di cavo schermato, è possibile utilizzare la schermatura a questo scopo. Si raccomanda di collegare il conduttore GND alla messa a terra locale in un unico punto. È necessario installare la rete come configurazione Bus di tipo point-to-point collegamento a margherita. NON utilizzare collegamenti a stella e ad anello.

#### LUNGHEZZA RETE RS485

Seguendo il metodo base del collegamento a margherita illustrato nello schema precedente è possibile effettuare un'installazione standard per distanze massime della rete di 500m. È possibile estendere ulteriormente la rete con ripetitori RS485.

#### FUNZIONALITÀ LED (Figure 6 - 8)

All'accensione o nel caso di perdita di comunicazione con il telecomando, l'interfaccia RTD-NET entra in modalità search P1,P2. Se dopo un minuto la comunicazione P1,P2 non è ristabilita, l'RTD-NET attiverà un allarme che verrà indicato sull'uscita del relè che ha segnalato il guasto. Le seguenti figure mostrano il funzionamento dei led

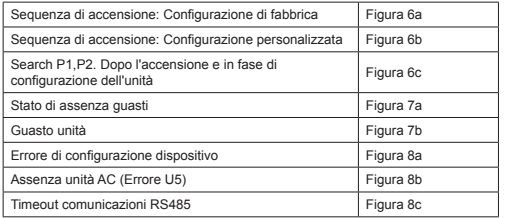

Stato LED:

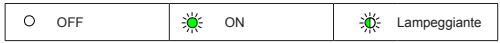

#### RICERCA DISPOSITIVO

All'accensione o nel caso di perdita di comunicazione con il telecomando, l'interfaccia RTD-NET entra in modalità search P1,P2. Se dopo un minuto la comunicazione P1,P2 non è ristabilita, l'RTD-NET attiverà un allarme che verrà indicato sull'uscita del relè che ha segnalato il guasto.

#### COMPATIBILITÀ CON RTD-10

RTD-10 e RTD-NET hanno lo stesso layout di registro Modbus, quindi la funzionalità Modbus qui illustrata si applica anche al funzionamento Modbus RTD-10 per dispositivi RTD-10 con la stessa versione firmware.

#### **Protocollo Modbus**

CONFIGURAZIONE MODBUS

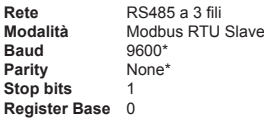

*\*Se necessario, è possibile settare le interfacce RTD con baud rate e parity diversi* 

Indirizzo Modbus nell'intervallo 0 - 63 impostato con SW1 (Figura 5).

*Per maggiori dettagli sul protocollo Modbus consultare la Modicon Modbus Protocol Reference Guide disponibile in rete.*

#### REGISTRI MODBUS

L'RTD-Net supporta due tipi di registro, Registri *Holding* analogici e Registri *Input* analogici. Gli indirizzi dei registri sono su base '0' nel range 0..65535.

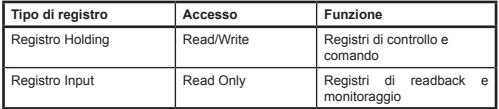

Da questi registri è possibile accedere a tutti i valori digitali e analogici. Tutti i valori dei registri sono valori a 2 byte (16 bit).

Vengono restituiti diversi tipi di dati utilizzando convenzioni specifiche

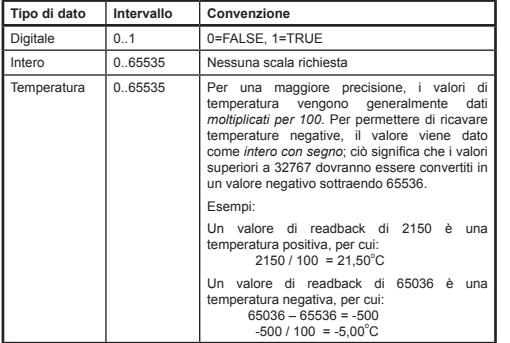

È possibile accedere ai registri utilizzando le funzioni Modbus standard*.* L'interfaccia RTD supporta le quattro funzioni indicate di seguito.

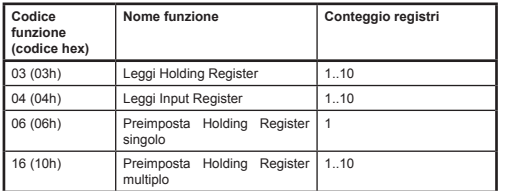

Nel presente testo i registri Holding sono visualizzati come **H0010** dove '**H'** indica il registro *Holding*e '**0010'** indica l'indirizzo 0010 del registro. Allo stesso modo, i registri Input sono indicati come **I0010** dove '**I'** indica il registro *Input* .

#### TIMEOUT MASTER MODBUS

È possibile configurare l'interfaccia RTD-NET per il funzionamento con un timeout Master Modbus opzionale. In questo caso, in assenza di scrittura del registro Holding per un periodo di 120 secondi, si avvia un evento di timeout seguito dall'accensione di tutte le unità A/C alle loro impostazioni attuali. In una situazione di timeout i LED dell'interfaccia RTD indicano un *Timeout Comunicazione RS485* come illustrato nella sezione *Funzionalità LED* della presente scheda. Nella tabella seguente sono illustrate le impostazioni DIP switch SW1 per abilitare e disabilitare il Timeout Master Modbus.

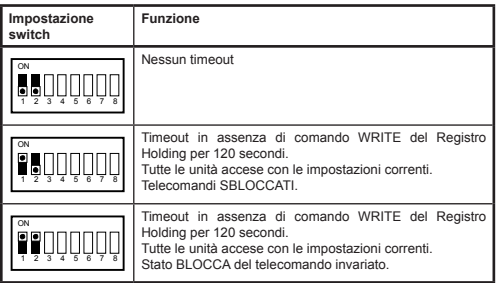

#### **Funzioni di controllo**

#### CONTROLLO UNITÀ

È possibile utilizzare l'interfaccia RTD-Net per controllare tutte le funzionalità operative del sistema di climatizzazione disponibili da un telecomando standard. Tutti i registri di controllo sono Holding Register analogici**.**

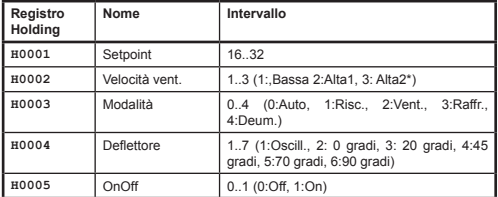

*\*Se è abilitata la velocità ventilazione MoltoAlta, Alta1 = Alta, Alta2= MoltoAlta. In caso contrario entrambe le modalità selezionano Alta*

#### MODALITÀ AGGIORNAMENTO CONTROLLO

A ciascun campo di controllo corrisponde un Registro Update che determina il modo in cui i comandi di controllo aggiornano l'unità e lo stato di blocco o sblocco del/ dei pulsante/i corrispondenti del telecomando. Sono disponibili quattro modalità di aggiornamento:

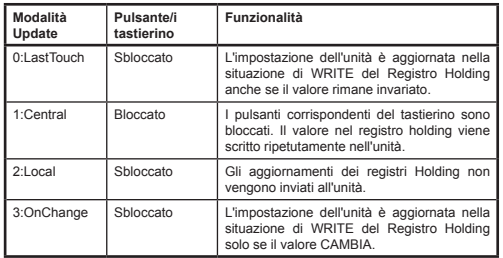

La modalità di aggiornamento *Last Touched* permette gli aggiornamenti dal tastierino o registri Modbus. A tal fine è necessario che il WRITE sul registro Holding Modbus

avvenga solo quando viene effettuata una variazione. Se il master Modbus scrive ripetutamente il valore, questo sovrascriverà l'impostazione utente. La modalità di aggiornamento *On Change* può essere utilizzata se si verificano ripetute scritture: all'unità AC saranno inviati aggiornamenti solo in caso di variazione del valore scritto.

È possibile utilizzare il registro *Aggiornamento Globale***H0010** per impostare tutti i registri update con un unico comando, o per la scrittura dei singoli registri.

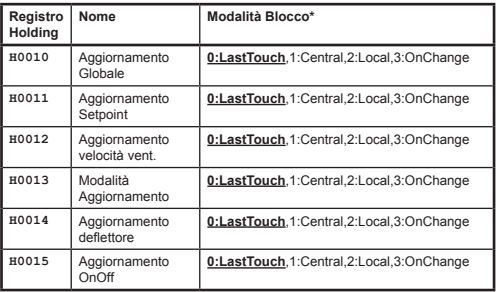

All'accensione i valori predefiniti sono tutti campi in modalità Last Touch.

#### LIMITAZIONI CONTROLLO

I registri delle Limitazioni di Controllo permettono di limitare le regolazioni da telecomando o da controllo centralizzato entro determinati intervalli. È possibile limitare il setpoint entro specifici valori massimi o minimi. È inoltre possibile limitare le impostazioni di Velocità ventilazione, Modalità e Deflettore entro limiti definiti usando un valore di inibizione. Con valori limite impostati a 0 nessun limite sarà applicato.

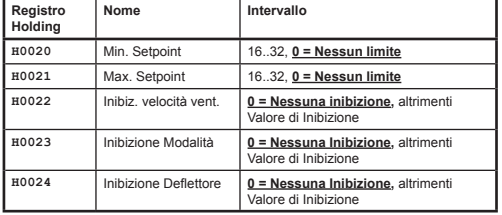

I valori di inibizione per Velocità di ventilazione, Modalità e Deflettore si calcolano aggiungendo i valori di inibizione a ciascuna impostazione da inibire. I valori sono:

#### *Inibizione Ventilazione*

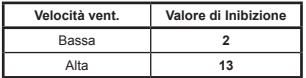

#### *Inibizione Modalità*

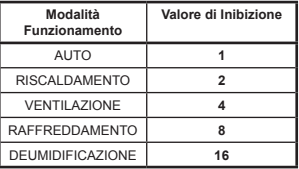

#### *Inibizione deflettore*

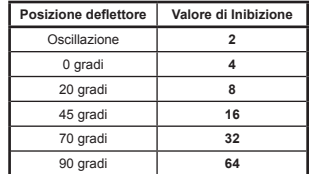

Esempi:

Per limitare la modalità a Riscaldamento, Raffreddamento e Ventilazione:

 Valore di inibizione modalità = AUTO + VENT. + DEUMID.  $= (1 + 4 + 16)$ <br>= 21  $= 21$ 

Per limitare le impostazioni del deflettore a 0 gradi, 20 gradi e 45 gradi:

 Valore di inibizione deflettore = Oscill. + 70 gradi + 90 gradi  $= (2 + 32 + 64)$ <br>= 98  $= 98$ 

#### CONTROLLO VAM

È possibile accendere e spegnere le unità VAM e VKM usando il registro On/off **H0005**. È possibile controllare la posizione della serranda e la velocità di ventilazione delle unità VAM e VKM usando i registri di controllo VAM **H0030** per la posizione della serranda e **H0031** per la velocità di ventilazione**.**

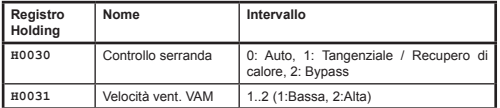

Per bloccare i pulsanti VAM sul telecomando, impostare il registro Aggiornamento Globale **H0010** su 1:Central. In questa modalità di aggiornamento, i cambiamenti effettuati da telecomando saranno sovrascritti dai valori correnti nei registri di controllo suddetti.

#### **Dati di readback**

Tutti i dati di readback sono disponibili nei Registri Input analogici.

#### READBACK TELECOMANDO

In condizioni di installazione standard, il valore del sensore di temperatura del telecomando **I0050** è disponibile **solo in presenza di una unica unità interna sulla rete P1, P2 con il telecomando configurato come MAIN**.

La Modalità di Funzionamento del telecomando **I0051** indica la modalità di funzionamento del gruppo in quel momento.

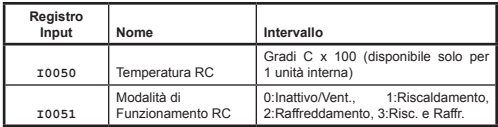

#### READBACK GRUPPO

I registri dei dati di gruppo forniscono un riassunto dei dati provenienti da tutte le unità interne della rete.

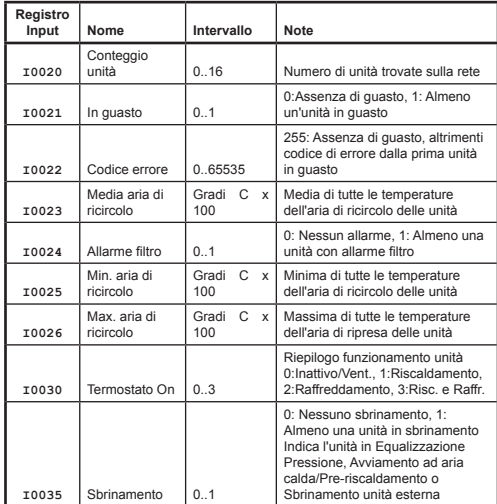

#### READBACK UNITÀ

Sono disponibili i dati sull'unità per ciascuna delle unità interne sulla rete P1, P2. I Registri Input delle unità sono numerati usando la numerazione delle unità interne (da 1 a 16) x 100 da aggiungere a un offset legato a una funzione specifica.

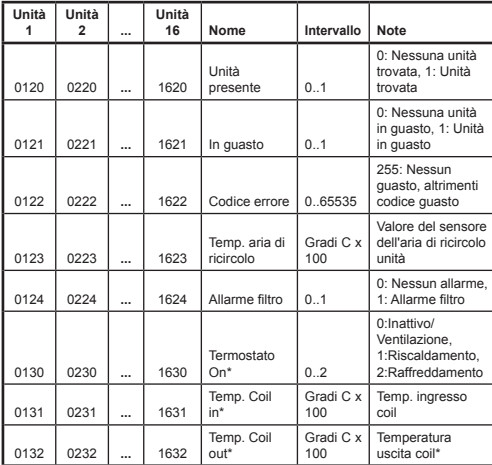

*\*Disponibile solo quando l'RTD funziona in Modalità MAIN P1,P2*.

#### CODICI DI GUASTO

I codici di guasto sono codificati utilizzando una tabella standard per permettere la generazione di codici di errore Daikin standard dal valore di readback. Il valore **assenza di guasto** è 255.

Gli speciali codici di guasto generati dalla RTD sono

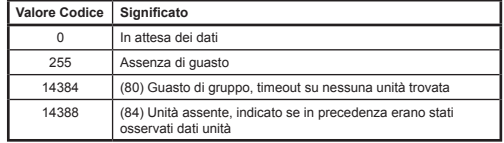

Tutti gli altri codici sono codici di guasto Daikin. Il prospetto completo dei valori dei codici di guasto è disponibile su *http://www.realtime-controls.co.uk/rtd* 

I codici di guasto segnalati da un Registro Input Modbus sono valori a 16 bit. Il codice di guasto viene codificato nel valore a 16 bit codificando i due caratteri di errore a 8 bit nelle parti alta e bassa del byte del valore a 16 bit. Ciascuno dei valori a 8 bit rappresenta un carattere di testo ASCII.

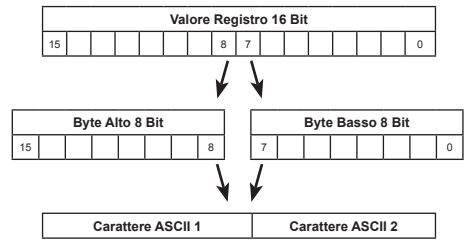

Esempio:

Il valore del codice di guasto dato è 16697.

ByteAlto(16697) = 65 = Carattere ASCII 'A'

ByteBasso(16697) = 57 = Carattere ASCII '9'

Codice di guasto: 'A9'